# **Simulasi Pembelajaran Membatik Berbasis Android**

Kurnianingsih, Tri Raharjo Yudantoro, Sandy Pradana

Jurusan Teknik Elektro, Politeknik Negeri Semarang kurnia\_polines@yahoo.com, tryudan@yahoo.com, sandypradan@yahoo.com

#### **Abstrak**

**Batik adalah warisan bangsa yang masih terjaga keaslian dan keindahannya. Namun, seiring perkembangan jaman dan teknologi masyarakat semakin kesusahan dalam mempelajari cara pembuatan batik klasik dan kontemporer sehingga perkembangan dan kelestarian batik di Indonesia kian memprihatinkan. Dan di jaman sekarang ini teknologi sistem operasi untuk perangkat bergerak telah mengalami perkembangan yang begitu pesat, sehingga memungkinkan apa yang bisa dilakukan pada perangkat desktop bisa dilakukan juga secara mobile. Penelitian ini membahas mengenai pembuatan simulasi pembelajaran membatik pada telepon seluler berbasis Android sebagai media informasi, hiburan dan pembelajaran kepada masyarakat untuk menambah daya tarik terhadap kebudayaan membatik. Simulasi ini dibuat dengan menggunakan bahasa Java Virtual Machine (JVM). Simulasi ini telah diujikan ke 10 pengguna dengan hasil jajak pendapat 60% yang menyatakan bahwa simulasi yang dibuat mudah untuk dipelajari sesuai dengan tujuan yang diharapkan.**

**Kata kunci : simulasi pembelajaran, batik, Android**

#### *Abstract*

*Batik is a heritage that still maintained the authenticity and beauty. However, with changing times and technology community is getting trouble in learning how to make classic and contemporary batik so the development and preservation of batik in Indonesia is increasingly alarming. And in today's technology operating system for mobile devices has been progressing so rapidly, allowing what can be done on the desktop can be done well in mobile. This research talks about how to create a simulation learning batik in Android-based mobile phone as a medium of information, entertainment and learning for the public to increase the attractiveness of the culture of batik. The simulation was made by using the language Java Virtual Machine (JVM). Simulation has been tested to 10 users with a poll stating that 60% of simulations made it easy to learn in accordance with the expected goals.*

*Keywords: learning simulation, batik, Android*

#### I. PENDAHULUAN

#### *1.1 Latar Belakang*

Batik adalah warisan bangsa yang masih terjaga keaslian dan keindahannya. Berasal dari berbagai penjuru Nusantara, batik menjadi incaran masyarakat dunia yang berkunjung ke Indonesia. Setiap daerah memiliki keunikan tersendiri dalam pola batik. Batik secara historis berasal dari zaman nenek moyang yang dikenal sejak abad XVII yang ditulis dan dilukis pada daun lontar. Saat itu motif atau pola batik masih didominasi dengan bentuk binatang dan tanaman. Namun dalam sejarah perkembangannya batik mengalami perkembangan, yaitu dari corakcorak lukisan binatang dan tanaman lambat laun beralih pada motif abstrak yang menyerupai awan, relief candi, wayang beber dan sebagainya. Selanjutnya melalui penggabungan corak lukisan

dengan seni dekorasi pakaian, muncul seni batik tulis seperti yang kita kenal sekarang ini.

Di era globalisasi seperti ini, masyarakat semakin kesusahan dalam mempelajari cara pembuatan batik tulis apalagi mengenal nilainilai yang terkandung di dalamnya. Karena masuknya pengaruh budaya barat serta kurangnya sarana dan prasarana untuk menunjang pembelajaran dan pengenalan tentang batik itu sendiri. Selain itu, simulasi pembelajaran yang sudah ada baru tersedia dalam bentuk aplikasi desktop sehingga aplikasi tersebut tidak begitu fleksibel [1].

Dengan perkembangan dunia teknologi komputer modern melaju pesat. Fenomena tersebut kemudian dipilih sebagai studi kasus dalam upaya penggabungan dunia batik (budaya tradisi) terhadap perkembangan teknologi komputer modern melalui media *simulasi*

*pembelajaran* yang berbasis android (produk teknologi komputer) yang dianggap mampu menjadi penyampai informasi tentang budaya tradisi (batik) [2]. Penelitian dapat dikategorikan sebagai upaya untuk turut melestarikan dan mengembangkan batik ke taraf persinggungan langsung dengan perkembangan teknologi komputer serta interaksinya dengan masyarakat.

# *1.2 Rumusan Masalah*

Mengacu pada latar belakang diatas, maka perumusan masalah yang didapat adalah sebagai berikut: "Bagaimana membuat Aplikasi tentang Simulasi Pembelajaran Membuat Batik Berbasis Android"

# *1.3 Tujuan dan Manfaat*

Tujuan dari penelitian ini adalah:

- 1. Mempermudah user untuk mengenal dan mempelajari pembuatan batik.
- 2. Melestarikan kebudayaan Indonesia terutama batik.

Penelitian ini sangat bermanfaat bagi pengguna aplikasi. Pengguna aplikasi dapat memperoleh informasi cara membuat batik yang baik dan benar dalam bentuk aplikasi simulasi pembelajaran berbasis android.

# II. METODE PENELITIAN

Metode penelitian pada simulasi pembelajaran membatik berbasis android menggunakan metode *waterfall*. Alasan penulis menggunakan metode *waterfall* yaitu lebih disiplin, dokumentasi selalu tersedia untuk setiap tahapan dan setiap produk yang dihasilkan dicek secara terperinci. Tahapan perancangan sistem dalam metode *waterfall* dapat dijelaskan dalam diagram alir seperti yang ditunjukan pada Gambar 1

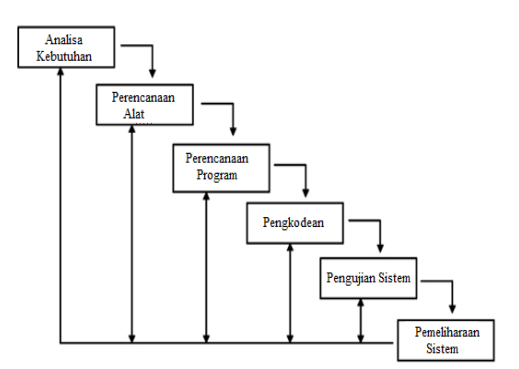

Gambar 1 Tahap Perencangan Sistem

Tahapan yang dijelaskan dalam diagram diatas dimulai dengan membuat gambaran umum tentang sistem. Kemudian tahap analisa<br>kebutuhan vaitu dengan menganalisa yaitu dengan menganalisa kebutuhan data – data mengenai cara membuat batik klasik yang baik dan benar.Pada pembahasan ini, metode yang dijelaskan lebih detail adalah mengenai perancangan yang terdiri dari perancangan sistem, rancangan tampilan antar muka, dan pengujian. Sedangkan pada pengujian akan dibahas mengenai skenario pengujian.

# *2.1 Perancangan Sistem*

Perancangan sistem bertujuan untuk mengetahui apa saja yang dibutuhkan dalam sistem yang akan digunakan oleh pengguna. Dalam perancangan sistem simulasi digunakan use case diagram dan activity diagram.

# *2.1.1 Use Case Diagram*

*Use case diagram* menggambarkan suatu urutan interaksi antara satu atau lebih aktor dan sistem [3]. *Use case* diagram menggambarkan fungsionalitas yang diharapkan dari sebuah sistem. Yang ditekankan adalah apa yang diperbuat sistem, dan bukan bagaimana sistem bekerja. Sebuah *use case* merepresentasikan sebuah interaksi antara aktor dengan sistem. Tahapan *use case* meliputi pengembangan pernyataan permasalahan, identifikasi *use case* dan aktor utama dan *use case diagram*. *Use case* diagram pada simulasi ini dapat dilihat pada Gambar 2

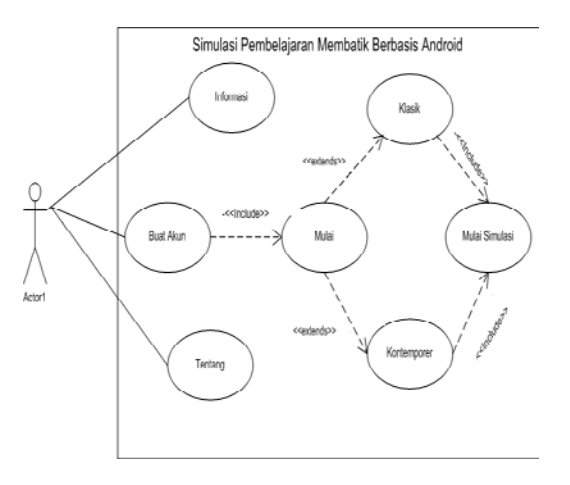

Gambar 2 Use case diagram

# *2.1.2 Activity Diagram*

*Activity Diagram* menggambarkan rangkaian aliran dari aktivitas, digunakan untuk

mendeskripsikan aktifitas yang dibentuk dalam suatu operasi sehingga dapat juga digunakan untuk aktifitas lainnya [3]. *Activity Diagram*  simulasi ini dapat dilihat pada Gambar 3

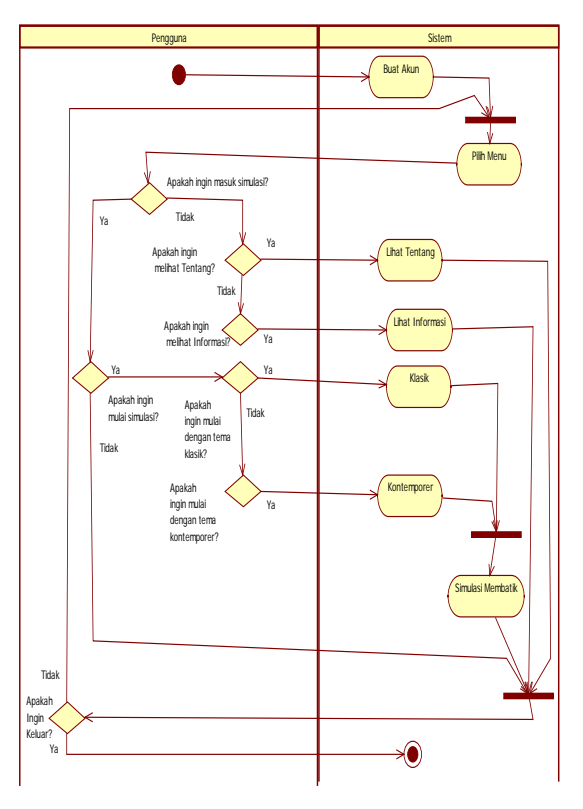

Gambar 3 *Activity Diagram*

# *2.2 Perancangan Antar Muka Sistem*

Pada bagian ini akan dijelaskan tentang perancangan tampilan dari simulasi pembelajaran membatik berbasis android.

# *2.2.1 Tampilan Akun Screen*

Tampilan ini merupakan tampilan pertama yang ditampilkan saat user pertama kali menjalankan simulasi. User diberikan pilihan untuk membuat akun sendiri atau menjalankan akun yang sudah ada. Tampilan Akun *Screen* dapat dilihat pada Gambar 4.

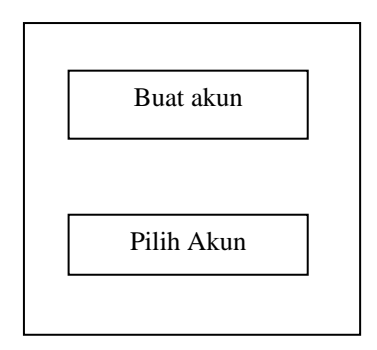

Gambar 4 Tampilan halaman akun screen

#### *2.2.2 Tampilan Menu Utama*

Rancangan tampilan menu utama merupakan navigasi utama untuk menuju ke tampilan-tampilan lainnya. Pada menu utama terdapat 3 pilihan menu yaitu "informasi", "Mulai", dan "About". Pilihan "Informasi" berisi pedoman bagi user tentang cara menggunakan simulasi ini. Pilihan "main" digunakan bila user ingin melakukan simulasi membuat batik klasik.<br>Dan pilihan vang terakhir yaitu About" yang terakhir yaitu About" digunakan bila pemain ingin mengetahui programmer simulasi tersebut.Rancangannya dapat dilihat pada Gambar 5

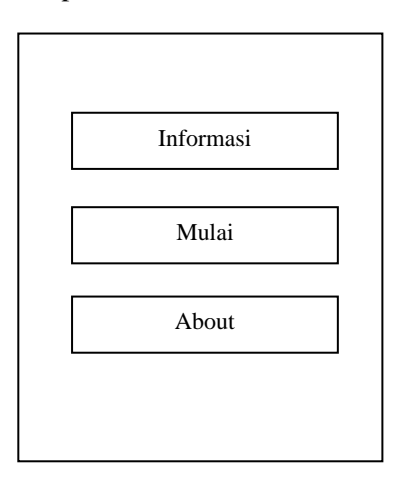

Gambar 5 Tampilan halaman menu utama

# *2.2.3 Tampilan Tema*

Bila pemain memilih menu "main " maka akan membuka menu selanjutnya yaitu Pilih Tema, Menu ini memiliki 2 submenu yaitu "Klasik" dan "Kontemporer". Gambar rancangannya dapat dilihat pada gambar 6

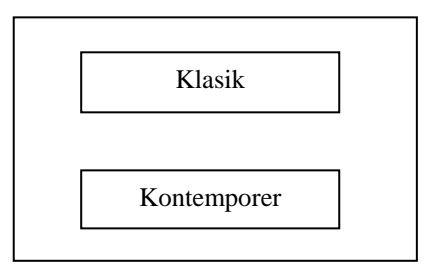

Gambar 6 Rancangan tampilan tema

# *2.2.4 Tampilan Pilih Pola*

Pada tampilan pilih pola user diminta untuk memilih pola batik yang telah disediakan. Tampilan pilih pola dapat dilihat pada Gambar 7

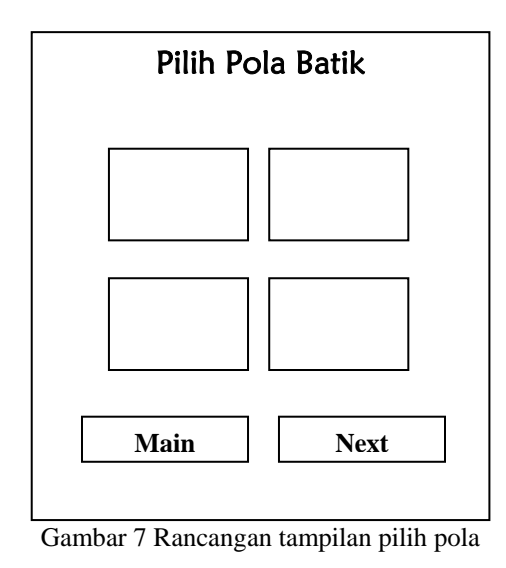

# *2.2.5 Tampilan Tahapan Simulasi*

Pada tampilan ini user diharapkan untuk berperan aktif dalam semua tahapn pembuatan batik yaitu nglowong, nembok, medeli dan nglorod. Untuk rancangan tahapan simulasi dapat dilihat pada Gambar 8.

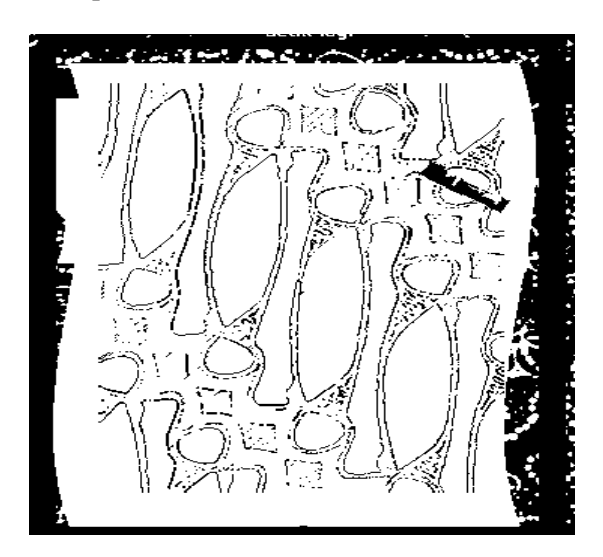

Gambar 8 Rancangan tampilan tahapan simulasi

# *2.2.6 Tampilan Hasil Akhir*

Setelah semua tahapan dilakukan maka proses simulasi ini telah berakhir dan di akhir simulasi akan ditunjukkan pembuatan batik yang dilakukan user. Untuk rancangan hasil akhir dapat dilihat pada gambar 9

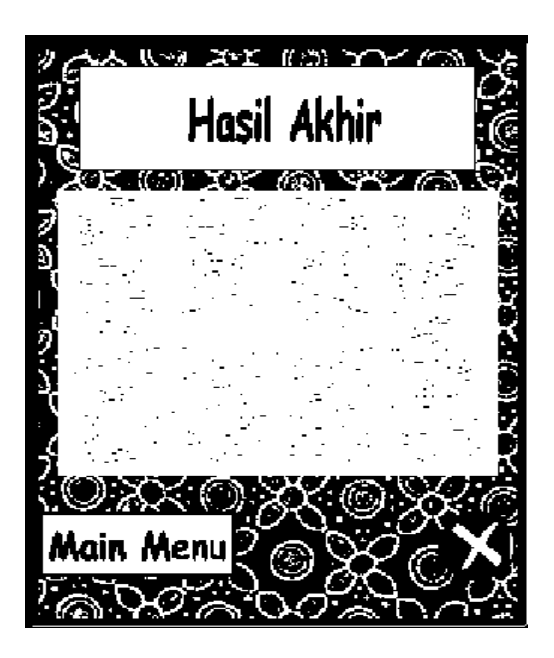

Gambar 9 Rancangan Tampilan Hasil Akhir

# *2.3 Pengujian*

Pengujian yang dilakukan berupa instalasi program pada ponsel android, eksekusi atau running program, canting untuk membuat batik, pola yang muncul pada simulasi, penyimpanan akun pada sistem, penyimpanan hasil akhir

# III. HASIL DAN PEMBAHASAN

# *3.1 Hasil Pengujian*

Hasil dari pengujian dalam sistem ini diperlihatkan pada Tabel 1 berikut :

| No | Pengujian               | Berfungsi<br>Normal |
|----|-------------------------|---------------------|
|    | Instalasi pada android  |                     |
| 2  | Eksekuasi program       |                     |
| 3  | Fungsi canting          |                     |
|    | Pola batik yang muncul  |                     |
| 5  | Penyimpanan akun        |                     |
|    | Penyimpanan hasil akhir |                     |

TABEL 1 PENGUJIAN SISTEM

Hasil pada Tabel 1 menunjukkan bahwa simulasi pembelajaran membatik sudah berjalan dengan normal sesuai dengan perancangannya.

# *3.2 Implementasi sistem*

Tampilan simulasi ini terdiri dari beberapa tampilan utama seperti tampilan akun *screen*, tampilan menu utama, tampilan pilih tema, tampilan pilih pola batik, tampilan tahapan simulasi dan tampilan hasil akhir.

### a. Tampilan Akun *Screen*

Tampilan ini merupakan tampilan pertama yang ditampilkan saat user pertama kali menjalankan simulasi. User diberikan pilihan untuk membuat akun sendiri atau menjalankan akun yang sudah ada. Tampilan Akun *Screen* dapat dilihat pada Gambar 10.

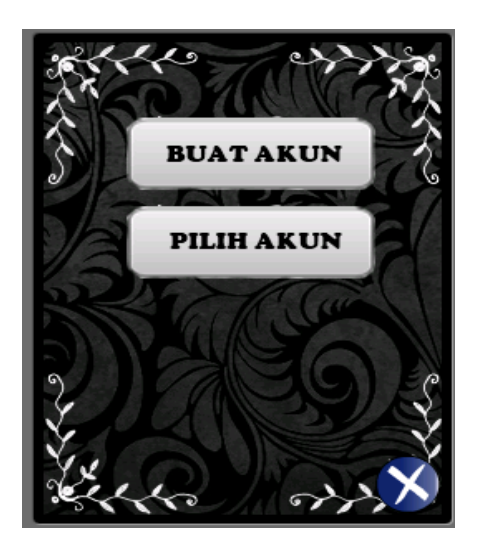

Gambar 10 Tampilan akun *screen*

# b. Tampilan Menu Utama

Tampilan menu utama merupakan navigasi utama untuk menuju ke tampilan-tampilan lainnya. Pada menu utama terdapat 3 pilihan<br>menu yaitu "informasi", "Mulai", dan menu yaitu "informasi", "Mulai", dan "About".Tampilan menu utama terlihat pada Gambar 11.

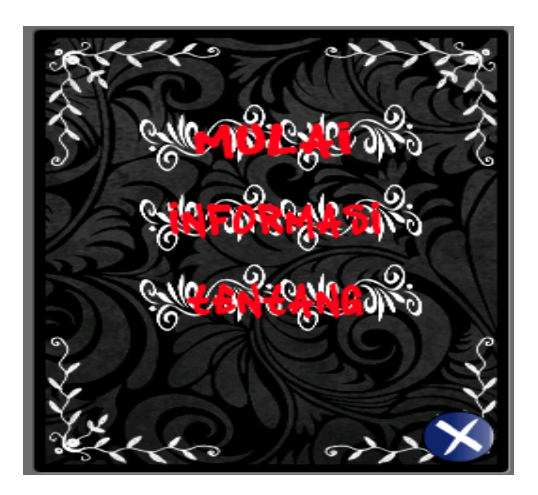

Gambar 11 Tampilan menu utama

# c. Tampilan Pilih Tema

Pada Tampilan Pilih tema user dianjurkan untuk memilih salah satu tema dalam proses pembuatan batik yaitu tema klasik atau tema kontemporer. Tampilan pilih tema dapat dilihat pada Gambar 12.

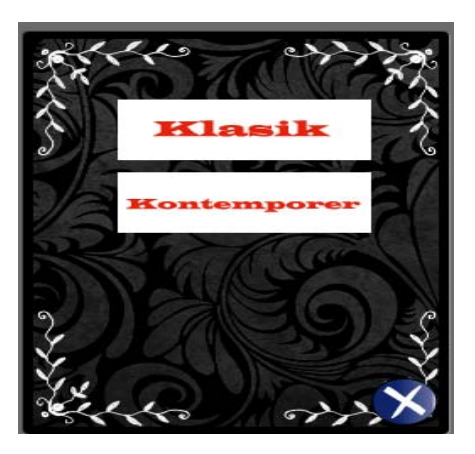

Gambar 11 Tampilan pilih tema

# d. Tampilan pilih pola

Pada tampilan ini user dianjurkan untuk meilih pola-pola batik yang telah disediakan. Tampilan pilih pola terlihat pada Gambar 12.

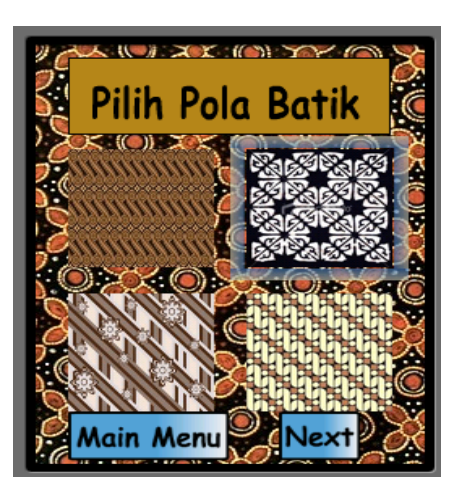

Gambar 12 tampilan pilih pola

e. Tampilan Tahapan Simulasi

Pada tampilan ini user diharapkan untuk berperan aktif dalam semua tahapn pembuatan batik yaitu nglowong, nembok, medeli dan nglorod. Untuk tampilan tahapan simulasi dapat dilihat pada Gambar 13.

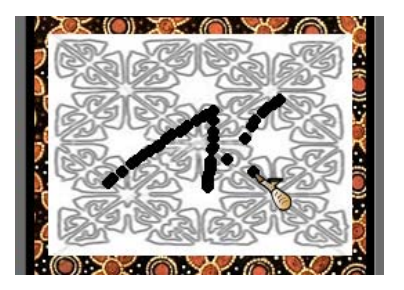

Gambar 13Tampilan tahapan simulasi

#### f. Tampilan Hasil Akhir

Dan tampilan yang terakhir dari simulasi ini adalah tampilan hasil akhir atau, dimana pada tampilan tersebut ditampilkan hasil akhir pembuatan batik yang telah dilakukan melalui simulasi tersebut. Untuk tampilan hasil akhir dapat dilihat pada Gambar 14.

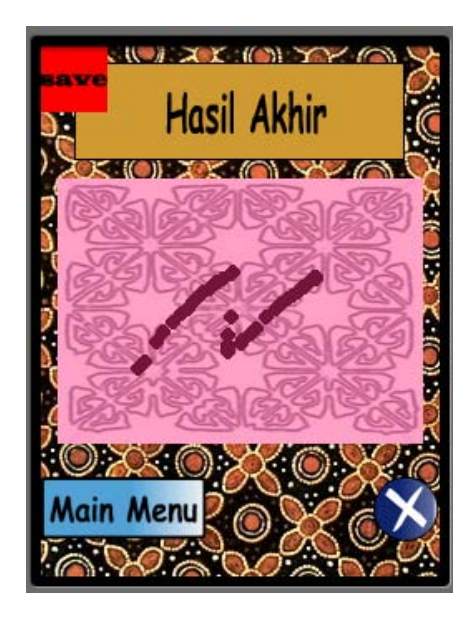

Gambar 14 Tampilan hasil akhir

# *3.3 Hasil Pengujian Tingkat Kepuasan Pengguna*

Pada tahapan pengujian ini dilakukan dengan tujuan apakah simulasi ini dapat berfungsi sesuai dengan apa yang diharapkan. Pada pengujian ini juga mempunyai tujuan bagaimana tanggapan masyarakat yang ditunjuk sebagai responden terhadap simulasi ini. Percobaan ini dilakukan dengan 10 orang responden.

Setelah melakukan pengujian simulasi didapatkan data dengan cara memberikan beberapa poin pertanyaan seputar simulasi.Pada tahapan ini diberikan beberapa pertanyaan yang dimaksudkan untuk mendapatkan hasil perhitungan yang digunakan sebagai acuan untuk mengetahui tingkat kepuasan pengguna dalam menggunakan simulasi pembelajaran ini.

Pengumpulan pendapat dilakukan dengan memberikan kuesioner tentang simulasi pembelajaran yang telah dibuat. Sebelumnya telah diperlihatkan dan dipersilahkan untuk menguji simulasi pembelajaran yang telah dibuat. Setelah itu diberikan pertanyaanpertanyaan yang berkaitan dengan kelengkapan fitur, kelengkapan informasi, tampilan dari simulasi yang telah dibuat, dan kemudahan

dalam penggunaannya [4]. Untuk daftar pertanyaan dapat dilihat pada Tabel 2. Sedangkan indikator penilaian dapat dilihat pada Tabel 3.

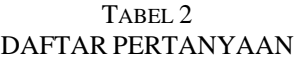

| No | Pertanyaan                                                               |  |
|----|--------------------------------------------------------------------------|--|
| 1  | Bagaimana menurut Anda tampilan                                          |  |
|    | menu utama pada Aplikasi Simulasi                                        |  |
|    | Pembelajaran Membatik Berbasis                                           |  |
|    | Android?                                                                 |  |
| 2  | Apakah tampilan pola batik dalam                                         |  |
|    | aplikasi Aplikasi Simulasi                                               |  |
|    | Pembelajaran Membatik Berbasis                                           |  |
|    | Android cukup menarik?                                                   |  |
| 3  | Apakah Simulasi Pembelajaran                                             |  |
|    | Membatik Berbasis Android cukup                                          |  |
|    | mudah digunakan?                                                         |  |
| 4  | Bagaimana kelengkapan informasi<br>yang diberikan oleh Aplikasi Simulasi |  |
|    |                                                                          |  |
|    | Pembelajaran Membatik Berbasis                                           |  |
|    | Android?                                                                 |  |
| 5  | Apakah menurut Anda aplikasi ini                                         |  |
|    | cukup membantu proses belajar                                            |  |
|    | membuat batik?                                                           |  |
| 6  | Bagaimana menurut Anda tentang fitur                                     |  |
|    | dalam aplikasi simulasi ini?                                             |  |

TABEL3 INDIKATOR PENILAIAN

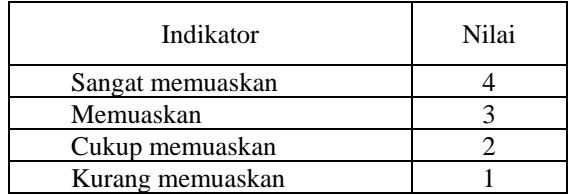

Setiap pertanyaan memiliki nilai yang kemudian di rata-ratakan.

Jumlah nilai maksimal untuk indikator penilaian  $= 4 \times 6 = 24.$ 

Jumlah user yang mengisi quisioner = 10

Jumlah kepuasan maksimal  $= 24 \times 10 = 240$ 

Skoring kepuasan =

Total jumlah nilai siswa = Dari hasil jajak pendapat di atas, nilai 51.67 % dapat menyatakan bahwa sistem yang dibuat mudah untuk dipelajari sesuai dengan tujuan yang diharapkan.

### IV. KESIMPULAN

Aplikasi *simulasi* pembelajaran membatik ini mampu membantu para pengguna terutama para pemula untuk belajar dan mengenal batik. Aplikasi simulasi pembelajaran membatik ini telah berfungsi dengan baik pada ponsel Android minimal versi 2.3 (Gingerbread) dan emulator Android minimal versi 2.1 (Eclair) atau versi yang lebih tinggi. User juga dapat mengikuti evaluasi dengan menjawab soal-soal yang diberikan. Berdasarkan hasil kuesioner yang diberikan kepada responden, didapat nilai 51.67 % tingkat kepuasan *responder*.

# DAFTAR PUSTAKA

- [1] Bruce Joyce & Marsha Weil,*Models of Teaching*, Boston, London, Toronto, Sydney, Tokyo, Singapore: Prentice-Hall Inc,1996.
- [2] Bunette E, *Hello, Android Introducing Google's Mobile Development* Pragmatic, 2008.
- [3] Alan Dennis, dkk, *System Analysis and Design with UML*, Indianapolis:Wiley Publishing, 2010.
- [4] Udin S. Winataputra, *Model - model Pembelajaran Inovatif*, Universitas Terbuka, Jakarta, 2001.